Санкт-Петербургское государственное бюджетное профессиональное образовательное учреждение «Академия управления городской средой, градостроительства и печати»

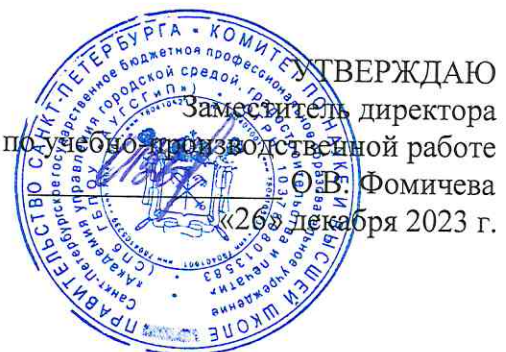

# КОМПЛЕКТ КОНТРОЛЬНО-ОЦЕНОЧНЫХ СРЕДСТВ

### по текущему контролю успеваемости и промежуточной аттестации по учебной дисциплине ОП.03 ОСНОВЫ АЛГОРИТМИЗАЦИИ И ПРОГРАММИРОВАНИЯ

программы подготовки специалистов среднего звена

по специальности

10.02.05 Обеспечение информационной безопасности автоматизированных систем

Санкт-Петербург  $2023$  r.

Комплект контрольно-оценочных средств по учебной дисциплине разработан на основе Федерального государственного образовательного стандарта по специальности 10.02.05 Обеспечение информационной безопасности автоматизированных систем, утвержденного приказом Минобрнауки России от 09.12.2016 № 1553, в соответствии с рабочей программой учебной дисциплины ОП.03 Основы алгоритмизации и программирования.

Комплект контрольно-оценочных средств рассмотрен на заседании методического совета СПб ГБПОУ «АУГСГиП»

Протокол № 2 от «29» ноября 2023 г.

Комплект контрольно-оценочных средств одобрен на заседании цикловой комиссии общетехнических дисциплин и компьютерных технологий Протокол № 4 от «21» ноября 2023 г.

Председатель цикловой комиссии: Караченцева М.С.

Разработчики: преподаватели СПб ГБПОУ «АУГСГиП»

# **С О Д Е Р Ж А Н И Е**

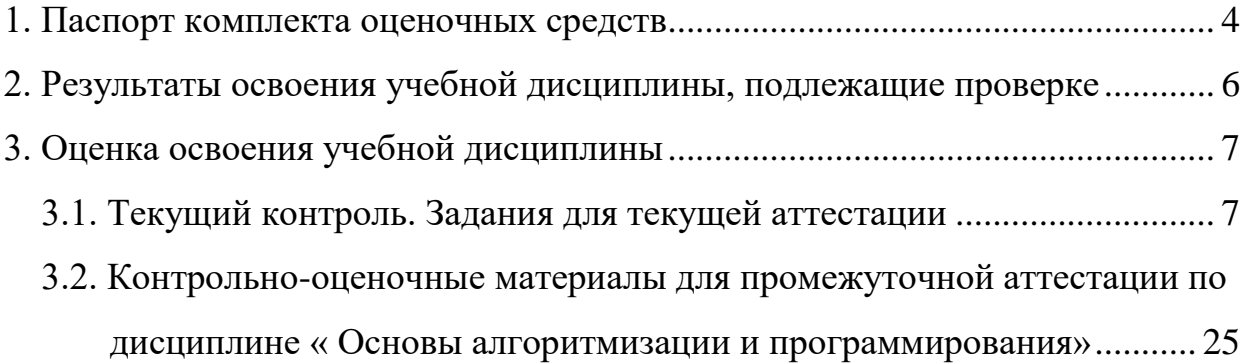

### 1. Паспорт комплекта оценочных средств

<span id="page-3-0"></span>В результате освоения учебной дисциплины «Основы алгоритмизации и программирования» обучающийся должен обладать предусмотренными ФГОС по специальности 10.02.05 «Обеспечение информационной безопасности автоматизированных систем» следующими умениями, знаниями, которые формируют профессиональные и общие компетенции:

### умения:

У1 разрабатывать алгоритмы для конкретных задач.

У2 использовать программы для графического отображения алгоритмов.

УЗ определять сложность работы алгоритмов.

У4 работать в среде программирования.

У5 реализовывать построенные алгоритмы в виде программ на конкретном языке программирования.

Уб оформлять код программы в соответствии со стандартом кодирования.

У7 выполнять проверку, отладку кода программы.

### знания:

31 понятие алгоритмизации, свойства алгоритмов, общие принципы построения алгоритмов, основные алгоритмические конструкции.

32 эволюцию языков программирования, их классификацию, понятие системы программирования.

33 основные элементы языка, структуру программы, операторы и операции, управляющие структуры, структуры данных, файлы, классы памяти.

34 подпрограммы, составление библиотек подпрограмм.

35 объектно-ориентированную модель программирования, основные принципы объектноориентированного программирования на примере алгоритмического языка: понятие классов и объектов, их свойств и методов, инкапсуляции и полиморфизма, наследования и переопределения.

### общие компетенции:

ОК 01 Выбирать способы решения задач профессиональной деятельности, применительно к различным контекстам

ОК 02 Осуществлять поиск, анализ и интерпретацию информации, необходимой для выполнения задач профессиональной деятельности

ОК 04 Работать в коллективе и команде, эффективно взаимодействовать с коллегами, руководством, клиентами.

ОК 05 Осуществлять устную и письменную коммуникацию на государственном языке с учетом особенностей социального и культурного контекста.

ОК 09 Использовать информационные технологии в профессиональной деятельности

ОК 10 Пользоваться профессиональной документацией на государственном и иностранном языках

### профессиональные компетенции

ПК 2.1. Осуществлять установку и настройку отдельных программных, программноаппаратных средств защиты информации.

ПК 2.2. Обеспечивать защиту информации в автоматизированных системах отдельными программными, программно-аппаратными средствами.

ПК 2.3. Осуществлять тестирование функций отдельных программных и программноаппаратных средств защиты информации.

Формой *промежуточной аттестации* по учебной дисциплине является **экзамен**.

*Текущий контроль* освоения обучающимися программного материала учебной дисциплины проводится с целью объективной оценки качества освоения программы учебной дисциплины, а также стимулирования учебной работы обучающихся, мониторинга результатов образовательной деятельности, подготовки к промежуточной аттестации и обеспечения максимальной эффективности учебно-воспитательного процесса.

### 2. Результаты освоения учебной дисциплины, подлежащие проверке

<span id="page-5-0"></span>2.1. В результате аттестации по учебной дисциплине осуществляется комплексная проверка следующих умений и знаний, а также динамика формирования общих компетенций:

Таблица 1

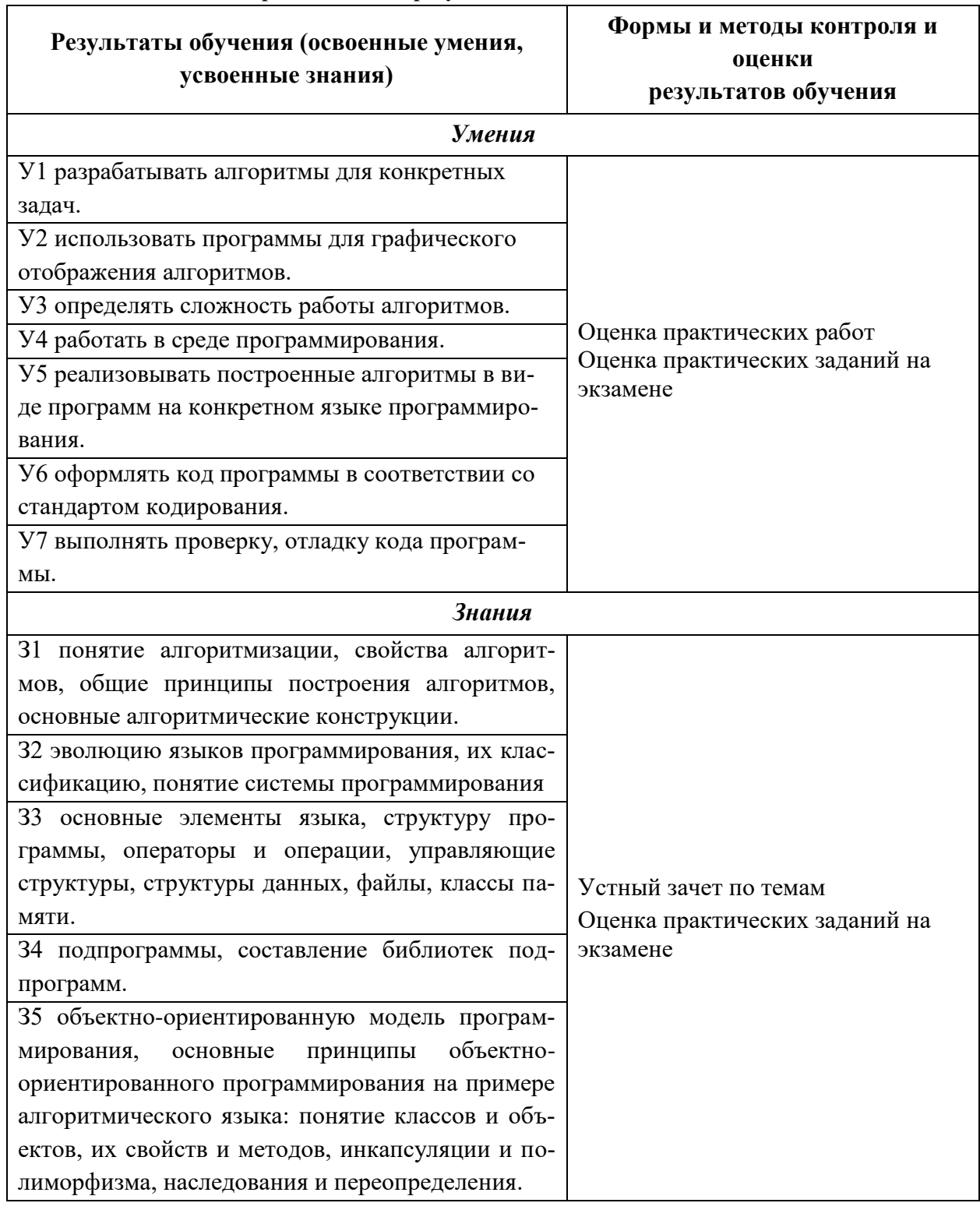

### Контроль и оценка результатов освоения дисциплины

## **3. Оценка освоения учебной дисциплины 3.1. Текущий контроль. Задания для текущей аттестации**

<span id="page-6-1"></span><span id="page-6-0"></span>Проводится преподавателем на учебных занятиях согласно календарнотематическому плану. Формы текущего контроля выбраны, исходя из методической целесообразности.

Таблица 2

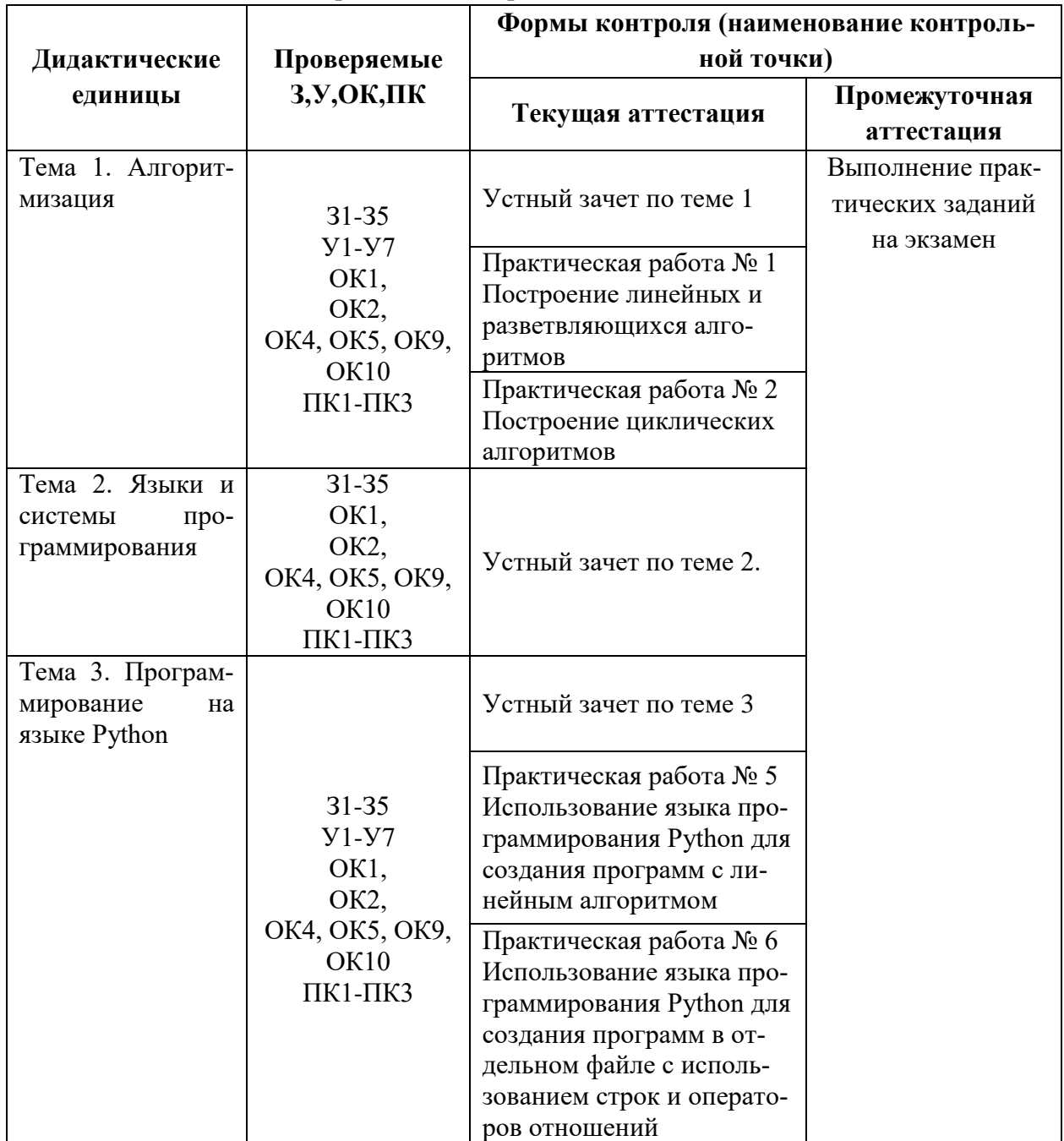

### **Распределение контрольных точек по дисциплине**

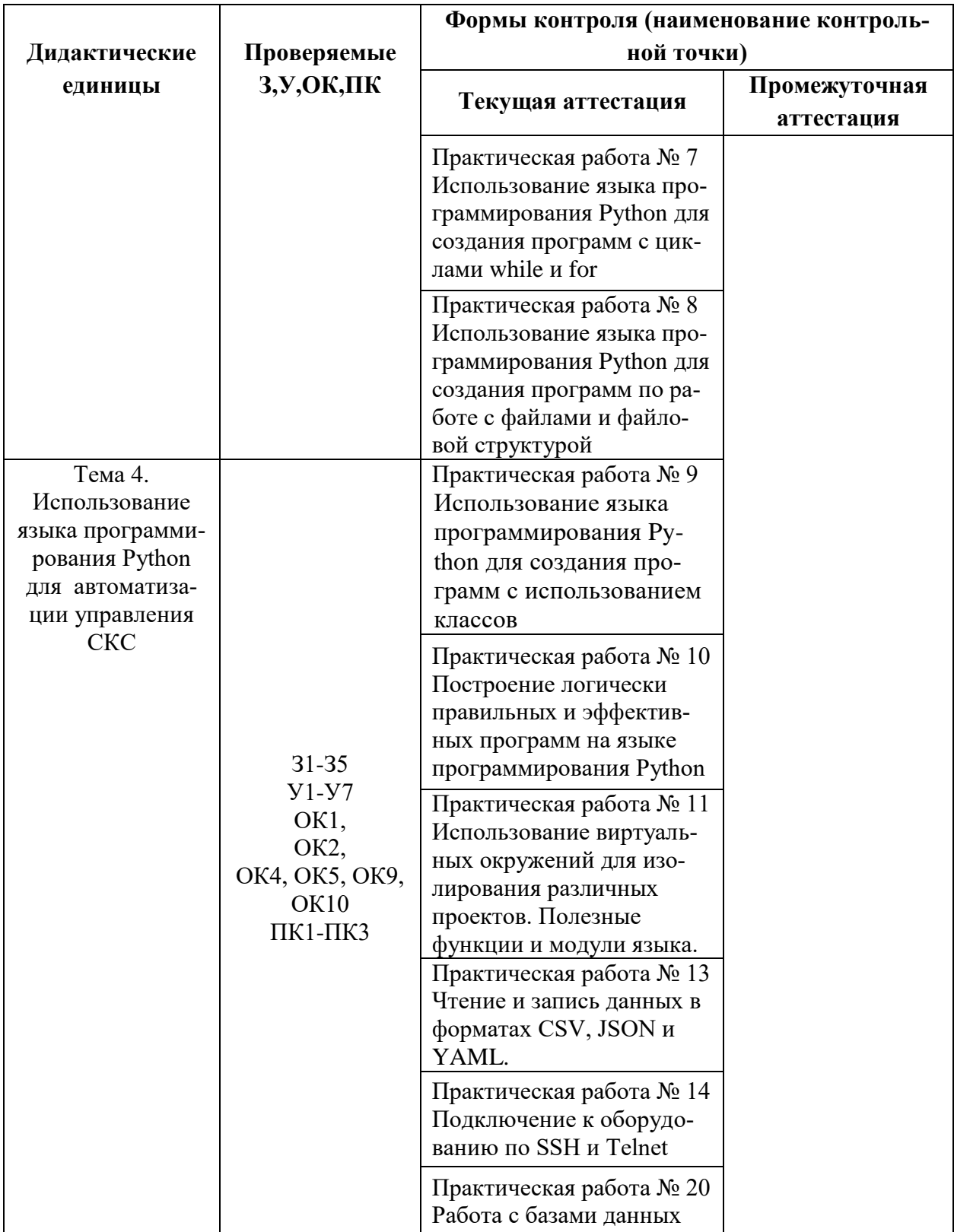

### **Устный зачет по теме 1**

### **Инструкция для обучающихся**

Зачет сдается в рамках учебного занятия. Каждый студент отвечает в устной форме на предложенные преподавателем 5 случайных вопроса.

**Выполнение задания:** одному студенту на ответ выделяется 3 мин., группа сдает зачет за одно учебное занятие.

### **Перечень вопросов:**

- 1. Основные принципы построения алгоритмов.
- 2. Основные алгоритмические конструкции
- 3. Понятие линейного алгоритма
- 4. Понятие разветвляющегося алгоритма

**Эталоны ответов:** приведены в учебном пособии по дисциплине «Основы алгоритмизации и программирования».

### **Практическая работа № 1 «Построение линейных и разветвляющихся алгоритмов»**

#### **Инструкция для обучающихся**

Внимательно прочитайте задание. Постройте блок-схемы алгоритмов.

#### **Задание**

Вариант № 1

1. Составить алгоритм вычисления площади боковой поверхности цилиндра (*S<sup>b</sup>* = *Ph,*   $P = 2πR$ ), если высота цилиндра 5 см, а радиус 2 см

Составить алгоритм для следующей системы: y={x3-4x, если x≥5 x2+5x, если 0≤x<5 x-3,если x<0

Вариант № 2

1. Вычислить плошаль боковой поверхности цилиндра (Sb = Ph,  $P = 2\pi R$ ), если высота цилиндра 6 см, а радиус 3 см

Составить алгоритм для следующей системы:  $y= {x2+x, ecmu x>2 x4+2x, ecmu 0\le x\le 2 x+5, ecmu x\le 0}$ **Эталон ответа**

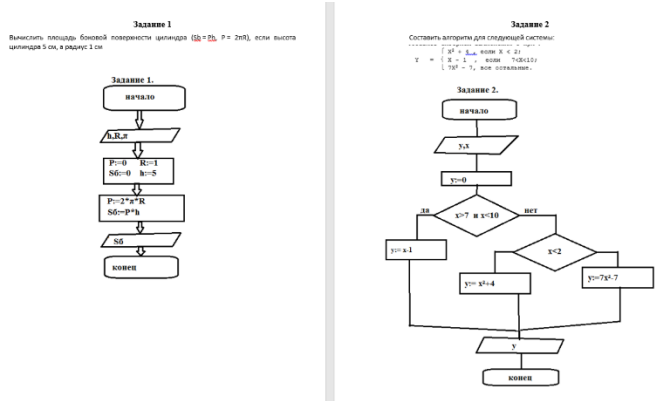

### **Практическая работа № 2 «Построение циклических алгоритмов»**

#### **Инструкция для обучающихся**

Внимательно прочитайте задание. Постройте блок-схемы алгоритмов.

#### **Задание**

Вариант № 1

- 1. Составить блок-схему вычисления суммы всех целых нечётных чисел от 1 до 100
- 2. Составить блок-схему вычисления функции  $y = a / (a + x)$  при x, изменяющимся от x  $= 1$  до  $x = 4$  с шагом Dx = 0.5
- 3. Вычислите  $(2-x)^2+(2-x)^3+(2-x)^6+(2-x)^8+(2-x)^{10}$

### Вариант № 2

- 1. Составить блок-схему вычисления суммы всех целых чётных чисел от 1 до 100
- 2. Составить блок-схему вычисления функции x = b / (b -y) при y, изменяющимся от y  $= 4$  до y = 1 с шагом Dy = 0,6
- 3. Вычислите  $(2t+3) + (2t+6) + (2t+9) + ... + (2t+30)$

### **Эталон ответа**

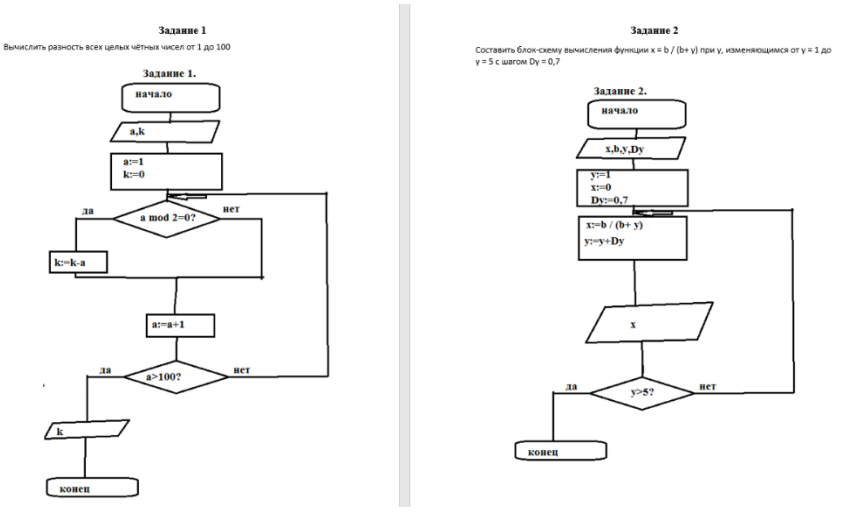

#### **Устный зачет по теме 2**

### **Инструкция для обучающихся**

Зачет сдается в рамках учебного занятия. Каждый студент отвечает в устной форме на предложенные преподавателем 4 случайных вопроса.

**Выполнение задания:** одному студенту на ответ выделяется 3 мин., группа сдает зачет за одно учебное занятие.

### **Перечень вопросов:**

1. Языки программирования

- 2. Классификация языков программирования
- 3. Этапы разработки программ
- 4. Модули системы программирования
- 5. Основные элементы ООП
- 6. Свойства ООП
- 7. Структуры данных
- 8. Типы данных
- 9. Понятие отладки программного кода

Эталоны ответов: приведены в учебном пособии по дисциплине «Основы алгоритмизации и программирования».

### Устный зячет по теме 3

### Инструкция для обучающихся

Зачет сдается в рамках учебного занятия. Каждый студент отвечает в устной форме на предложенные преподавателем 2 вопроса.

Выполнение задания: одному студенту на ответ выделяется 3 мин., группа сдает зачет за одно учебное занятие.

### Перечень вопросов:

- 1. Интегрированная среда языка программирования Python
- 2. Синтаксис языка Python
- 3. Операторы отношений.
- 4. Условная инструкция if
- 5. Модуль tkinter

Эталоны ответов: приведены в учебном пособии по дисциплине «Основы алгоритмизации и программирования».

### Практическая работа № 5

### «Использование языка программирования Python для создания программ с линейным алгоритмом»

### Инструкция для обучающихся

Внимательно прочитайте задание. Создайте программу на языке программирования Python.

### Залание

Вариант № 1

 $1<sup>1</sup>$ Написать программу на языке Python для вычисления площади боковой поверхности цилиндра (Sb = Ph, P =  $2\pi R$ ), если высота цилиндра 5 см, а радиус 2 см

Написать программу на языке Python для следующей системы:  $y=$ {x3-4x, если x $\geq$ 5 x2+5x, если 0 $\leq$ x<5 x-3,если x<0

### Вариант № 2

 $1<sub>1</sub>$ Вычислить площадь боковой поверхности цилиндра (Sb = Ph,  $P = 2\pi R$ ), если высота цилиндра 6 см, а радиус 3 см

Написать программу для следующей системы:  $y= {x2+x, ecmu x \ge 2 x4+2x, ecmu 0 \le x < 2 x+5, ecmu x < 0}$ 

#### Эталон ответа

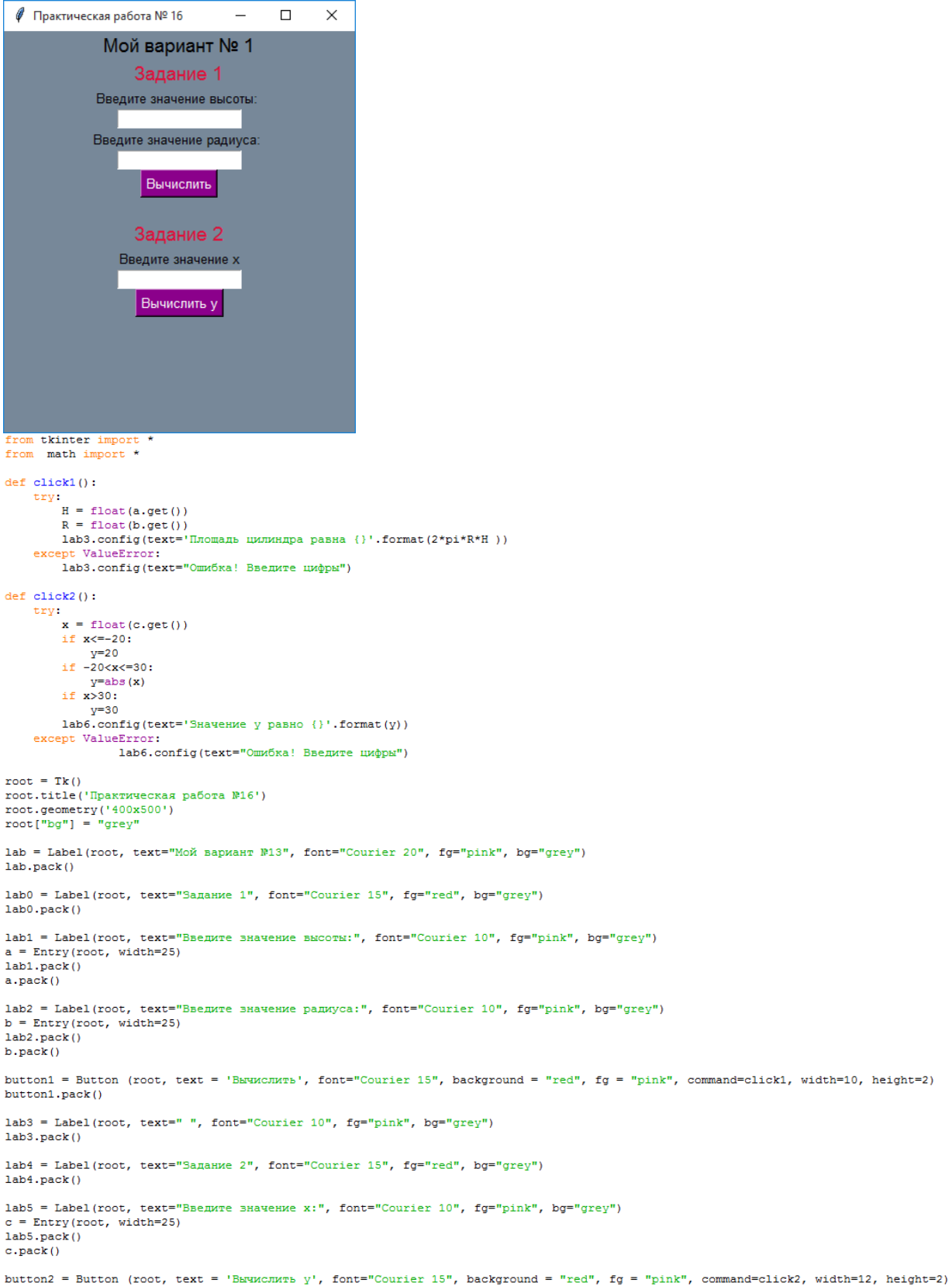

button2.pack()

### **Практическая работа № 6**

### **«Использование языка программирования Python для создания программ в отдельном файле с использованием строк и операторов отношений»**

### **Инструкция для обучающихся**

Внимательно прочитайте задание. Создайте программу на языке программирования Python.

Время выполнения задания – 60 минут.

#### **Задание**

Написать программу с графическим интерфейсом, используя метки, кнопки, подключить модуль random для генерации случайных значений.

Примерный образец готовой работы:

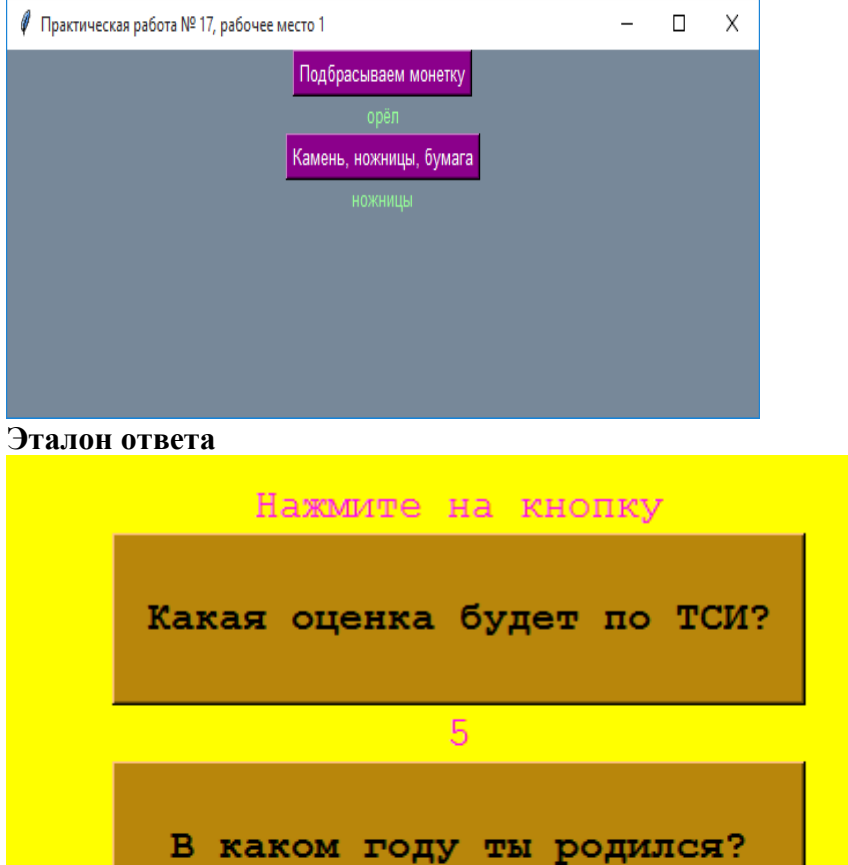

1997

ш.

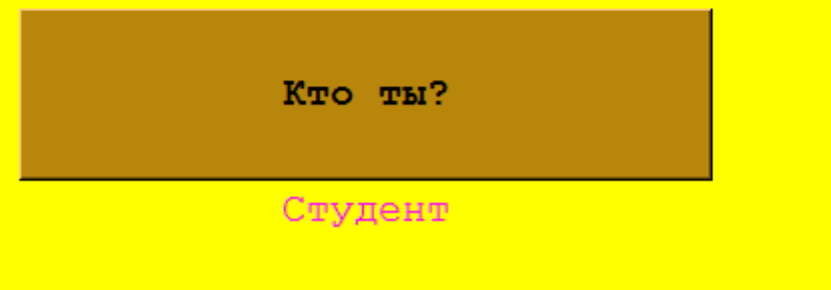

from tkinter import \*<br>from math import \*<br>from random import \*  $def \, click2()$ : click2():<br>
try:<br>
hal2,3,4,5]<br>
lab12.config(text='{}'.format(choice(A)))<br>
except ValueError:<br>
lab12.config(text="Omx6xa!")<br>
click3():  $def click3()$ : try: :<br>GOD=[1990,1991,1992,1993,1994,1995,1996,1997,1998]<br>lab13.config(text='{}'.format(choice(GOD))) except ValueError:<br>
lab13.config(text="0mw5xa!")  $def click4()$ : try: :<br>|NAM=['Гордон Фримен','Джеки Чан','Джон Сина','Джеймс Бонд','Бэтмэн','Доктор Кто','Робин Гуд','Студент','Школьник']<br>|lab14.config(text='{}'.format(choice(NAM))) except ValueError:<br>
lab14.config(text="0mx6xa!") root = Tk()<br>root.title("Практическое занятие № 7')<br>root.qeometry('600x600')<br>root["bg"] = "yellow" lab3 = Label(root, text=" ", font="Courier 40", fo="magenta", bo="vellow")  $lab3.pack()$ lab4 = Label(root, text="Saganue 7", font="Courier 35 bold", fg="magenta", bg="yellow") lab4.pack() lab9 = Label(root, text="Haxmure Ha KHONKy", font="Courier 15", fq="magenta", bq="yellow")  $lab9.pack()$ button2 = Button (root, text = 'Какая оценка будет по ТСИ?', font="Courier 15 bold", background = "#b8860b", fg = "#000000", command=click2, width=28, height=3)  $\mathtt{lab12 = Label(root, text="|\?|\texttt{", font="Counter 15", fgr="magenta", bg="yellow")}}$  $lab12, pack()$ button3 = Button (root, text = 'B каком году ты родился?', font="Courier 15 bold", background = "‡b8860b", fg = "‡000000", command=click3, width=28, height=3)  $\mathtt{lab13} = \mathtt{Label}(\mathtt{root}, \mathtt{text}=" |\?? ? ? | ", \mathtt{font="Country 15", \mathtt{fg="magenta", bg="yellow"}})$  $l$ ab13. pack $l$ 

### **Практическая работа № 7**

### **«Использование языка программирования Python для создания программ с циклами while и for»**

#### **Инструкция для обучающихся**

Внимательно прочитайте задание. Создайте программу на языке программирования Python.

#### **Задание**

Вариант № 1

1. Написать программу с помощью Python по следующему алгоритму:

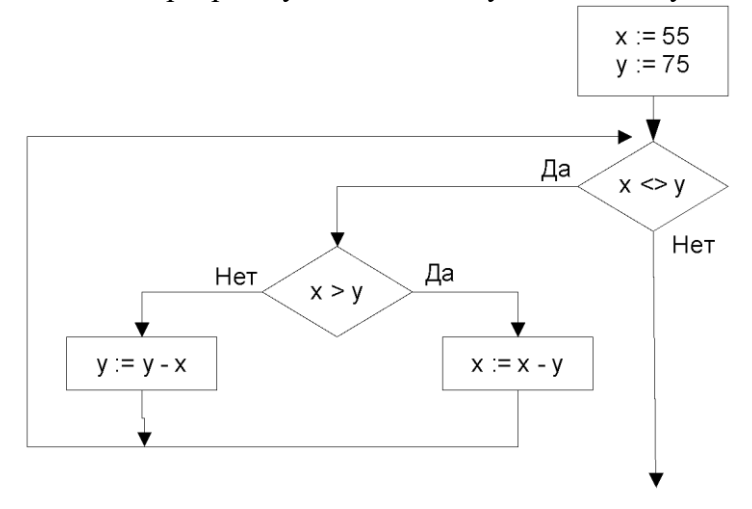

2. Написать программу с помощью Python по следующему алгоритму:

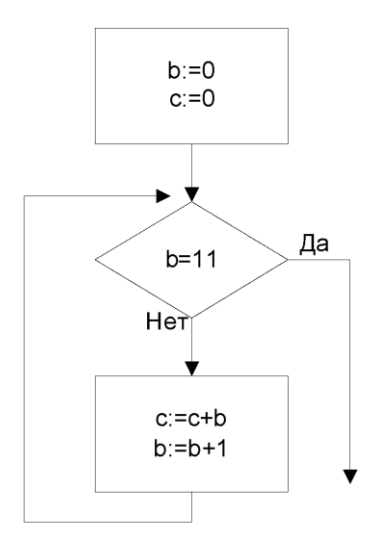

### Вариант № 2

1. Написать программу с помощью Python по следующему алгоритму:

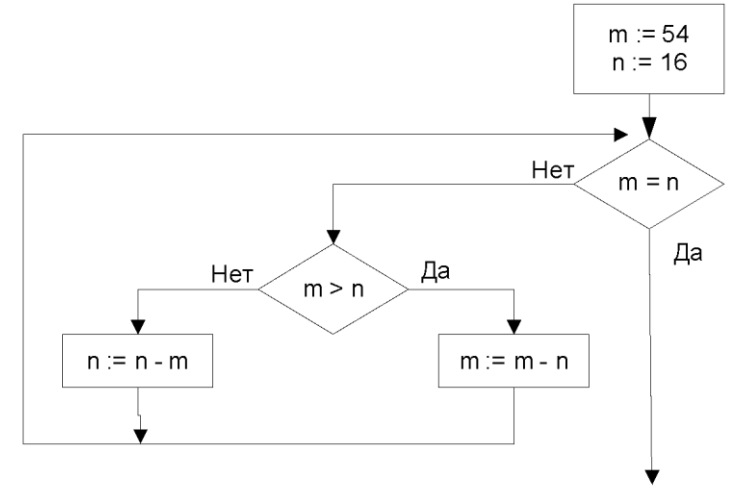

2. Написать программу с помощью Python по следующему алгоритму:

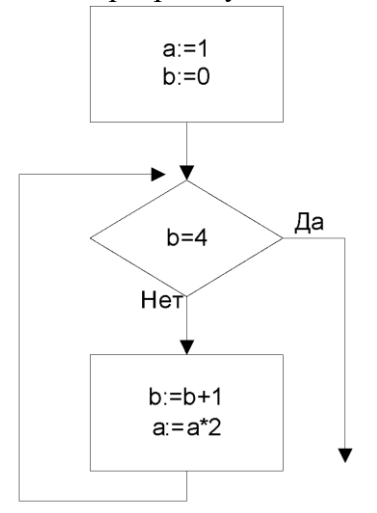

PR\_18\_1.py - D:\clouds\googledisk\tas... –  $\Box$  $\times$ File Edit Format Run Options Window Help  $A=-3$  $\blacktriangle$  $C = 3$  $A = A + 1$  $C = C + 1$ if  $A > 0$ : while  $C < 0$ :  $A = A + 1$  $C=C+1$ else:  $A = A + 1$  $C = C + 1$ while  $C < 0$ :  $A = A + 1$  $C=C+1$ print ('Значение А: ', A) print ('Значение С: ', С)  $Ln: 1$  Col: 0 PR\_18\_2.py - D:\clouds\googledisk\tas... - $\Box$  $\times$ File Edit Format Run Options Window Help  $\overline{a=2}$  $\blacktriangle$ for **b** in range  $(3, 0, -1)$ : if b>0:  $b=b-1$  $a = a * 2 + 1$ else: print ('Значение а равно: ', a)  $\overline{1}$  $Ln: 8$  Col: 0  $\Box$  $\frac{1}{2}$   $\Box p18.py - D:\clouds\q qoqledisk\task\lambda/2018-2019\1-.$  $\times$ File Edit Format Run Options Window Help File Edit Format Kun<br>print ('Вариант 7:')<br>print ('Задача №1')<br>f=15  $\overline{\phantom{a}}$  $t = 35$ t=35<br>while f!=t:<br>if f>t:  $\begin{array}{c} \texttt{if } \texttt{f.t.}\\ \texttt{f=f-t}\\ \texttt{else:}\\ \texttt{t=t-f} \end{array}$  $\begin{array}{lll} & t=t-1 & \\ & \text{print}\left(\left(t=1\right),t\right) & \\ & \text{print}\left(\left(t=1\right),t\right) & \\ & \text{else:} & \\ & \text{print}\left(\left(\text{Oner: f=t-1},f\right)\right) & \end{array}$ print ('Задача №2')  $a=3$  $b=5$  $c=0$ for x in range  $(0, 15, 1)$ :<br>if  $c<14$ :  $b=a+b$ <sup>D=a+D</sup><br>c=c+3<br>print('b=',b)<br>print('c=',c)<br>print('OTBeTH:')  $\begin{array}{c} \text{print}(\text{true},b) \\ \text{print}(\text{true},b) \\ \text{print}(\text{true},c) \end{array}$ Ln: 1 Col: 0

### **Практическая работа № 8**

**«Использование языка программирования Python для создания программ по работе с файлами и файловой структурой»**

#### **Инструкция для обучающихся**

Внимательно прочитайте задание. Создайте программу на языке программирования Python.

Время выполнения задания – 60 минут.

#### **Задание**

- 1. В своей папке создать файл 1.txt, 2.txt. Сделать несколько строк записей в этих файлах.
- 2. С помощью модуля os в Python получить список папок/файлов в вашей папке.
- 3. С помощью модуля os в Python создать папку 1 на диске D.
- 4. Создать дерево каталогов MY\Python\os на диске D
- 5. С помощью модуля os в Python переместить файлы 1.txt и 2.txt в папку 1 на диске D и переименовать в my.txt и в my\_1.txt
- 6. Открыть файл с помощью Python.
- 7. Все набранные команды в окне программирования на языке Python в виде скриншота вставить в отчёт, выполненный в формате docx.

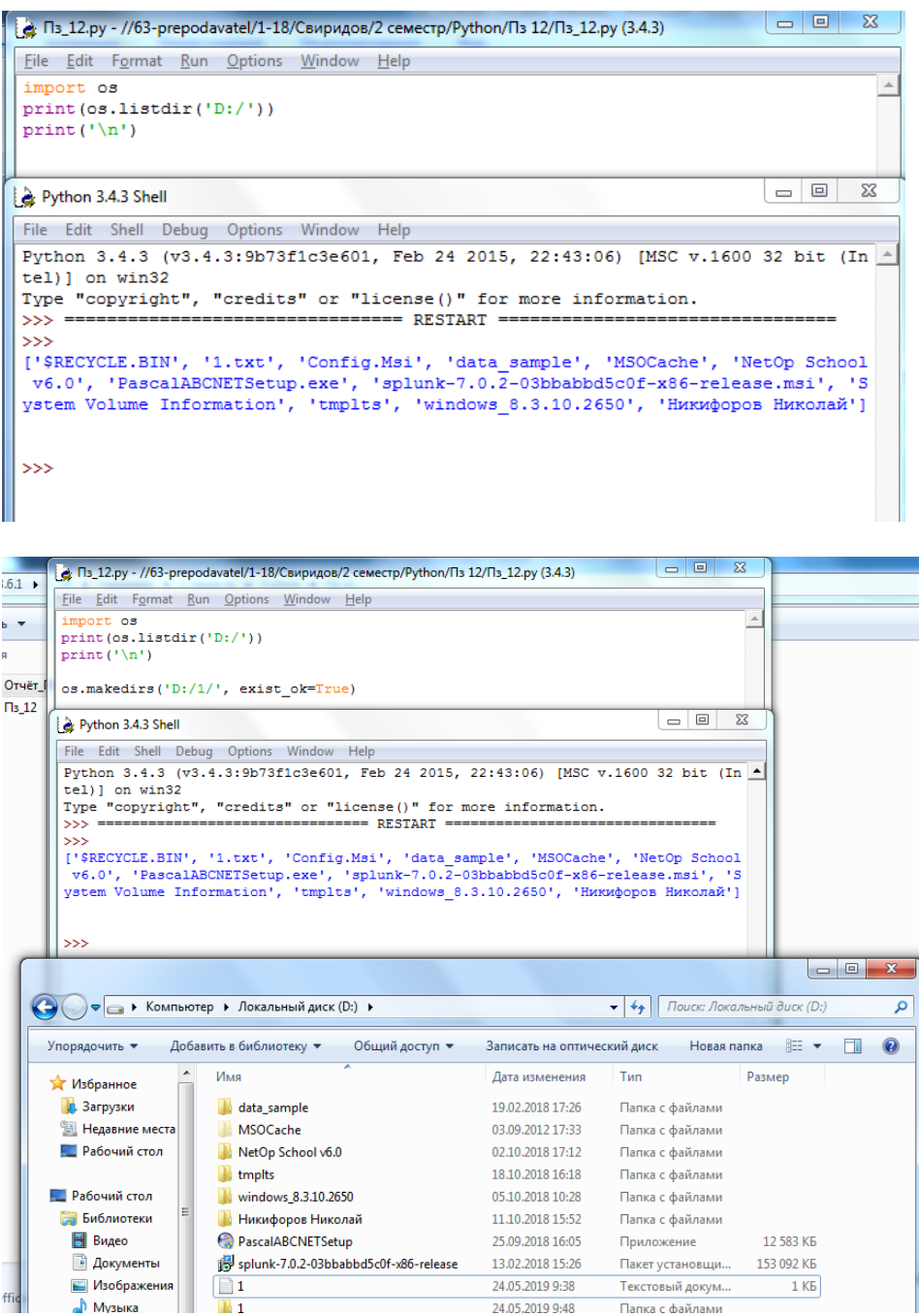

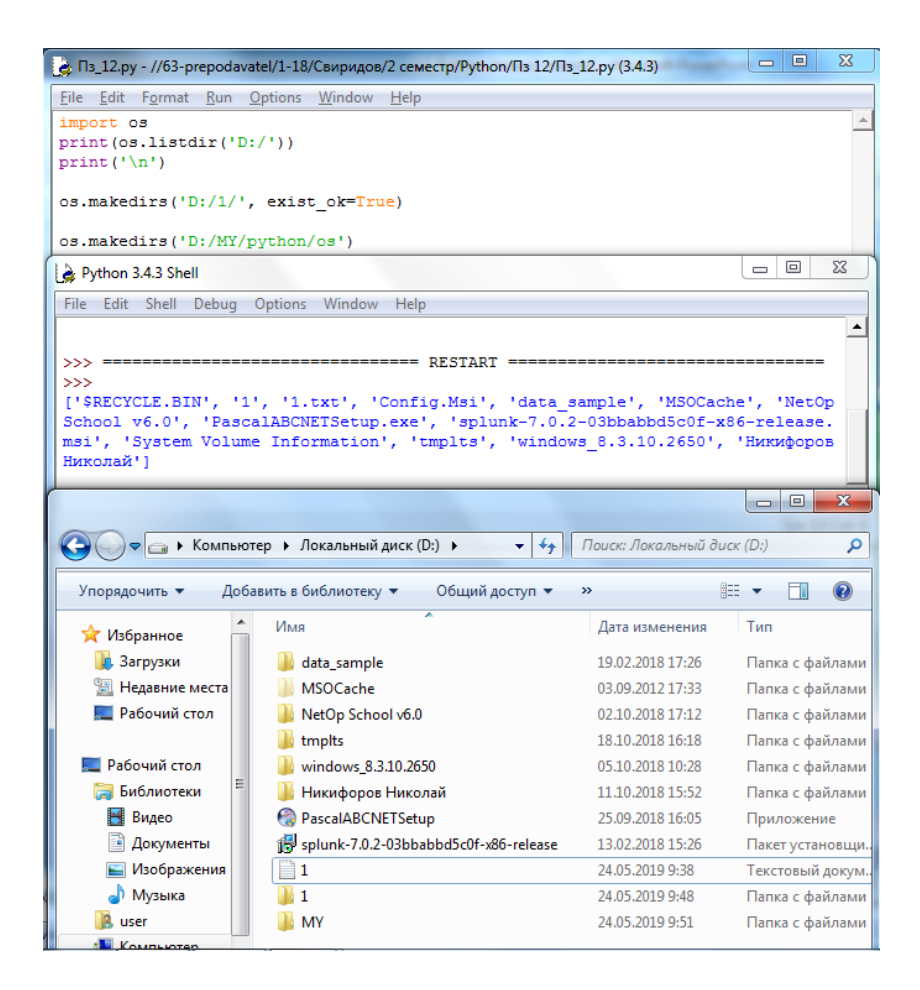

### **Практическая работа № 9 «Использование языка программирования Python для создания программ с использованием классов»**

### **Инструкция для обучающихся**

Внимательно прочитайте задание. Создайте программу на языке программирования Python.

Время выполнения задания – 60 минут.

### **Задание**

Создать программу на языке Python по следующему пояснению:

Создайте класс Student. Определите атрибуты name (имя), group (номер группы) и spec (специальность). Добавьте метод под названием study («учит»). Создайте объект класса Mygr, установите атрибуты, вызовите метод study.

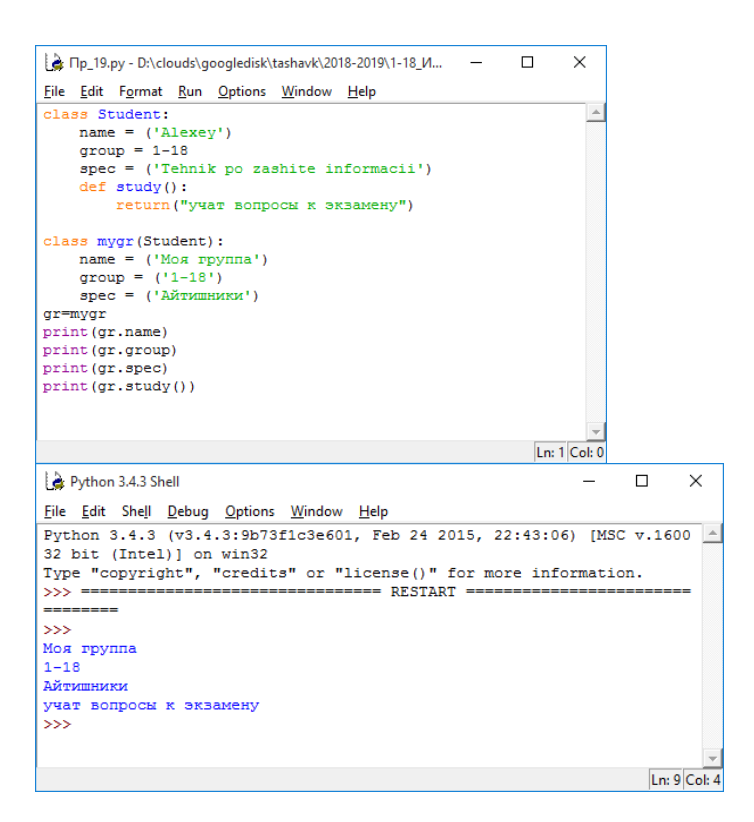

### **Практическая работа № 10 «Построение логически правильных и эффективных программ на языке программирования Python»**

### **Инструкция для обучающихся**

Внимательно прочитайте задание. Создайте программу на языке программирования Python.

Время выполнения задания – 45 минут.

#### **Задание**

Создать программу Генератор паролей с графическим интерфейсом с запросом о количестве паролей и записью в файл всех сгенерированных паролей.

Допустимые символы: заглавные буквы латиницы, маленькие буквы латиницы, знаки \_@#!%&\*

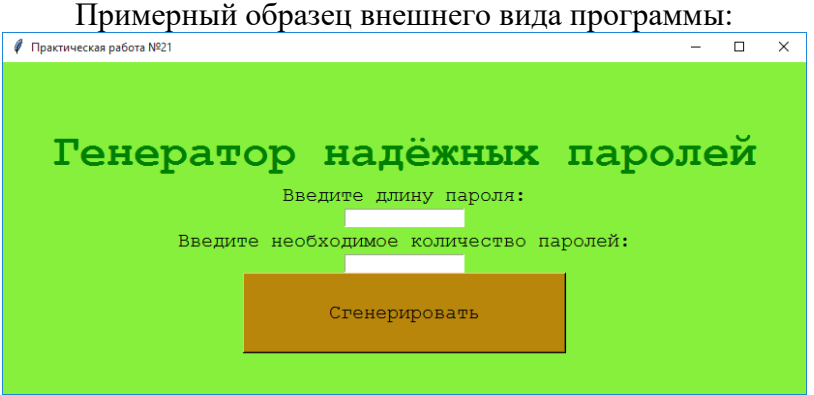

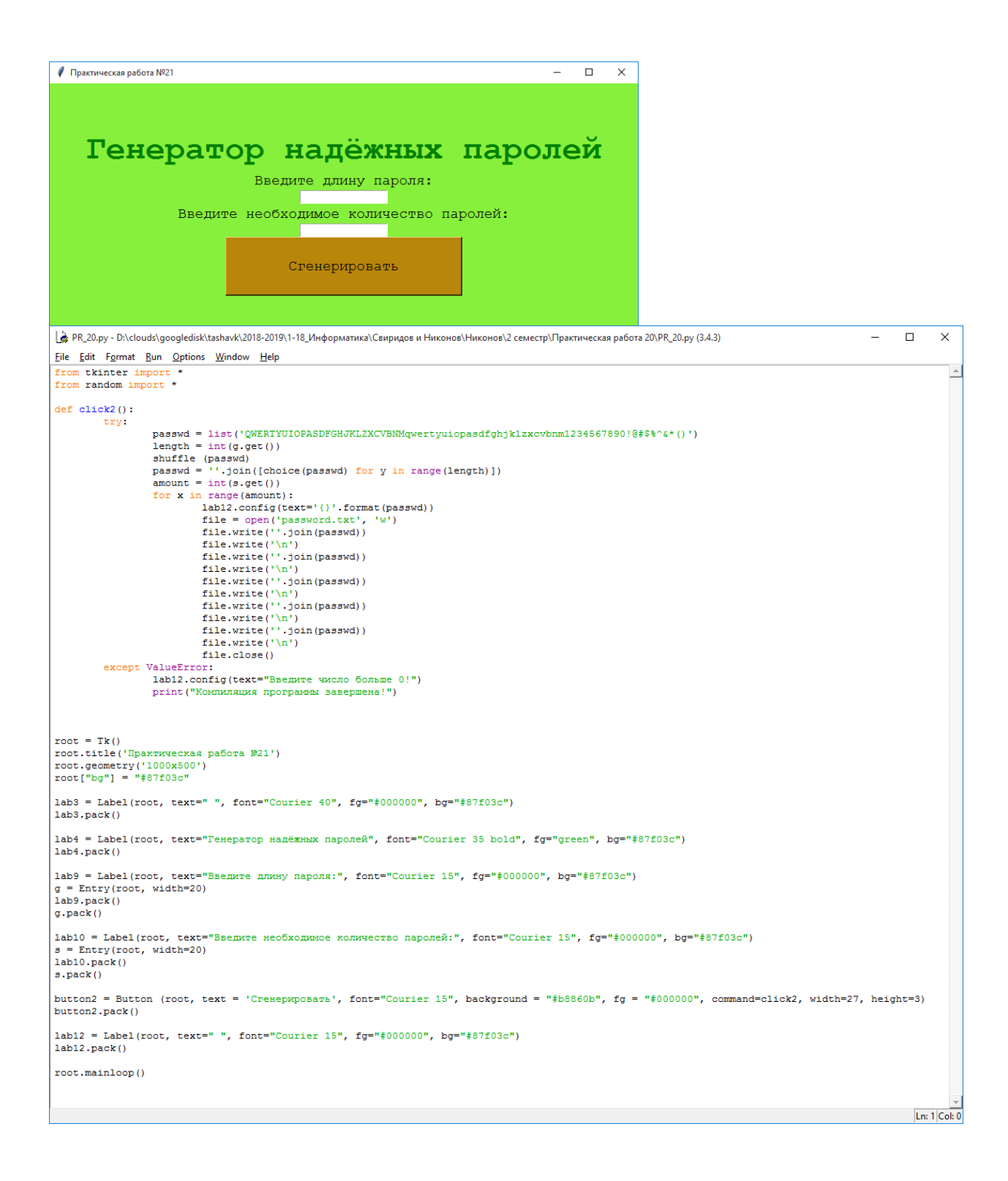

### **Практическая работа № 11**

### **Использование виртуальных окружений для изолирования различных проектов. Полезные функции и модули языка.**

#### **Задание:**

- 1. Установить Python 3.7 на Debian
- 2. Задать использование Python 3.7 по умолчанию в виртуальном окружении.
- 3. Установите с помощью pip virtualenvwrapper

Отредактируйте файл .bashrc, дописав в него:

### export VIRTUALENVWRAPPER\_PYTHON=/usr/local/bin/pvthon3.7 export WORKON\_HOME=~/venv ./usr/local/bin/virtualenvwrapper.sh

- 4. Перезапустите командный интерпретатор
- 5. Создайте новое виртуального окружения, в котором Python 3.7 используется по умолчанию
- 6. Укажите список установленных пакетов в виртуальном окружении

### Эталон ответа

 $1.$ 

\$ sudo apt-get install build-essential checkinstall python3-dev python3-setuptools \$ sudo apt-get install libreadline-gplv2-dev libncursesw5-dev libssl-dev \$ sudo apt-get install libsglite3-dev tk-dev libgdbm-dev libc6-dev libbz2-dev ./libffi-dev \$ wget https://www.python.org/ftp/python/3.7.3/Python-3.7.3.tgz \$ tar xvf Python-3.7.3.tgz \$ cd Python-3.7.3 \$ ./configure --enable-optimizations --enable-loadable-sqlite-extensions \$ sudo make altinstall  $2.$ \$ mkvirtualenv --python=/usr/local/bin/python3.7 pyneng-py3-7  $3.$ \$ sudo pip3.7 install virtualenvwrapper  $\overline{4}$ . \$ exec bash 5. \$ mkvirtualenv --python=/usr/local/bin/python3.7 pyneng New python executable in PyNEng/bin/python Installing pip................done.  $(pyneng)$ \$ 6. (pyneng)\$ Issitepackages ANSI.py pexpect-3.3-py2.7.egg-info ANSI.pyc pickleshare-0.5-py2.7.egg-info decorator-4.0.4-py2.7.egg-info pickleshare.py decorator.py pickleshare.pyc decorator.pyc pip-1.1-py2.7.egg distribute-0.6.24-py2.7.egg pxssh.py easy-install.pth pxssh.pyc fdpexpect.py requests fdpexpect.pyc requests-2.7.0-py2.7.egg-info FSM.py screen.py FSM.pyc screen.pyc IPython setuptools.pth ipython-4.0.0-py2.7.egg-info simplegeneric-0.8.1-py2.7.egg-info

joython genutils simplegeneric.py ipython genutils-0.1.0-py2.7.egg-info simplegeneric.pyc path.py test path.py path.py-8.1.1-py2.7.egg-info test path.pyc path.pyc traitlets pexpect traitlets-4.0.0-py2.7.egg-info

### Практическая работа № 13 Чтение и запись данных в форматах CSV, JSON и YAML.

### Залание:

Создать функцию write dhcp snooping to csv, которая обрабатывает вывод команды show dhcp snooping binding из разных файлов и записывает обработанные данные в csv файл. Аргументы функции:

• filenames - список с именами файлов с выводом show dhep snooping binding

• output - имя файла в формате csv, в который булет записан результат Функция ничего не возвращает.

Проверить работу функции на содержимом файлов sw1 dhep snooping.txt,

sw2 dhcp snooping.txt, sw3 dhcp snooping.txt. Первый столбец в csv файле имя коммутатора надо получить из имени файла, остальные - из содержимого в файлах.

### Эталон ответа

Например, если как аргумент был передан список с одним файлом sw3 dhcp snooping.txt:

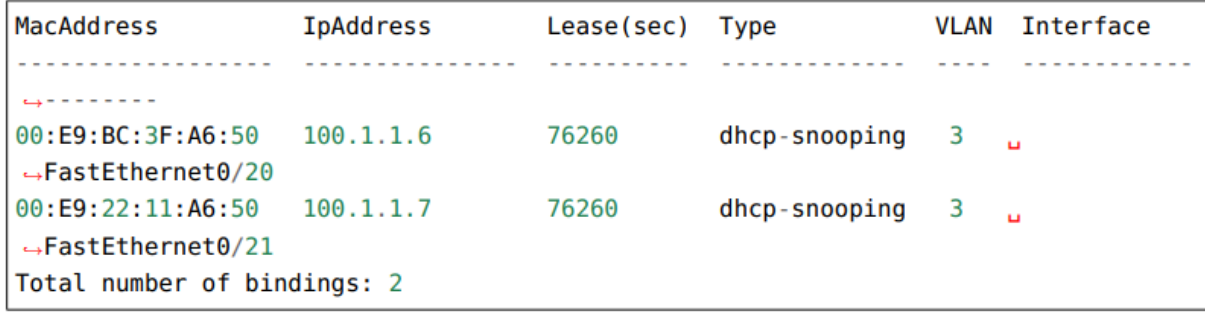

В итоговом csv файле должно быть такое содержимое:

```
switch, mac, ip, vlan, interface
sw3,00:E9:BC:3F:A6:50,100.1.1.6,3,FastEthernet0/20
sw3,00:E9:22:11:A6:50,100.1.1.7,3,FastEthernet0/21
```
### Практическая работа № 14 Подключение к оборудованию по SSH и Telnet

#### Залание:

Создать функцию send show command.

Функция подключается по SSH (с помощью netmiko) к ОДНОМУ устройству и выполняет указанную команду.

Параметры функции:

• device - словарь с параметрами подключения к устройству

· command - команда, которую надо выполнить

Функция возвращает строку с выводом команды.

Скрипт должен отправлять команду command на все устройства из файла devices.yaml с помощью функции send show command (эта часть кода написана).

### Эталон ответа

from pprint import pprint import yaml from netmiko import ( ConnectHandler, NetmikoTimeoutException, NetmikoAuthenticationException,  $\left( \begin{array}{c} 1 \end{array} \right)$ def send\_show\_command(device, commands):  $result = \{\}$  $try:$ with ConnectHandler(\*\*device) as ssh: ssh.enable() for command in commands: output = ssh.send command(command)  $result[command] = output$ return result

### Практическая работа № 20 Работа с базами ланных

### Залание:

Необходимо создать два скрипта:

1. create db.py

2. add data.py

Код в скриптах должен быть разбит на функции. Какие именно функции и как разделить код,

надо решить самостоятельно. Часть кода может быть глобальной.

1. create\_db.py - в этот скрипт должна быть вынесена функциональность по созданию БД: • должна выполняться проверка наличия файла БД

• если файла нет, согласно описанию схемы БД в файле dhcp snooping schema.sql, должна быть создана БД

• имя файла бд - dhcp\_snooping.db

В БД должно быть две таблицы (схема описана в файле dhcp snooping schema.sql):

· switches - в ней находятся данные о коммутаторах

• dhcp - тут хранится информация полученная из вывода sh ip dhcp snooping binding Пример выполнения скрипта, когда файла dhep snooping.db нет:

\$ python create\_db.py

Создаю базу данных...

После создания файла:

\$ python create\_db.py

База данных существует

2. add\_data.py - с помощью этого скрипта, выполняется добавление данных в БД. Скрипт должен добавлять данные из вывода sh ip dhep snooping binding и информацию о коммутаторах Соответственно, в файле add\_data.ру должны быть две части:

• информация о коммутаторах добавляется в таблицу switches

- данные о коммутаторах, находятся в файле switches.yml

• информация на основании вывода sh ip dhep snooping binding добавляется в таблицу dhep - вывод с трёх коммутаторов: файлы sw1 dhcp snooping.txt, sw2 dhcp snooping.txt, sw<sub>3</sub> dhcp snooping.txt

- так как таблица dhep изменилась, и в ней теперь присутствует поле switch, его нужно также заполнять. Имя коммутатора определяется по имени файла с данными

Пример выполнения скрипта, когда база данных еще не создана:

\$ python add data.py

База данных не существует. Перед добавлением данных, ее надо создать

Пример выполнения скрипта первый раз, после создания базы данных:

\$ python add data.py

Добавляю данные в таблицу switches...

Добавляю данные в таблицу dhcp...

#### Эталон ответа

\$ python add data.py Добавляю данные в таблицу switches... При добавлении данных: ('sw1', 'London, 21 New Globe Walk') Возникла ошибка: →UNIQUE constraint failed: switches.hostname При добавлении данных: ('sw2', 'London, 21 New Globe Walk') Возникла ошибка: →UNIOUE constraint failed: switches.hostname При добавлении данных: ('sw3', 'London, 21 New Globe Walk') Возникла ошибка:.. →UNIOUE constraint failed: switches.hostname Добавляю данные в таблицу dhcp... При добавлении данных: ('00:09:BB:3D:D6:58', '10.1.10.2', '10', 'FastEthernet0/1',  $\rightarrow$  'swl') Возникла ошибка: UNIQUE constraint failed: dhcp.mac При добавлении данных: ('00:04:A3:3E:5B:69', '10.1.5.2', '5', 'FastEthernet0/10', →'swl') Возникла ошибка: UNIQUE constraint failed: dhcp.mac При добавлении данных: ('00:05:B3:7E:9B:60', '10.1.5.4', '5', 'FastEthernet0/9', →'sw1') Возникла ошибка: UNIQUE constraint failed: dhcp.mac При добавлении данных: ('00:07:BC:3F:A6:50', '10.1.10.6', '10', 'FastEthernet0/3', → 'sw1') Возникла ошибка: UNIOUE constraint failed: dhcp.mac При добавлении данных: ('00:09:BC:3F:A6:50', '192.168.100.100', '1', → 'FastEthernet0/7', 'sw1') Возникла ошибка: UNIQUE constraint failed: dhcp.mac

### <span id="page-24-0"></span>3.2. Контрольно-оценочные материалы для промежуточной аттестации по дисциплине « Основы алгоритмизации и программирования»

## Промежуточная аттестация проводится в форме экзамена.

Перечень экзаменационных заданий:

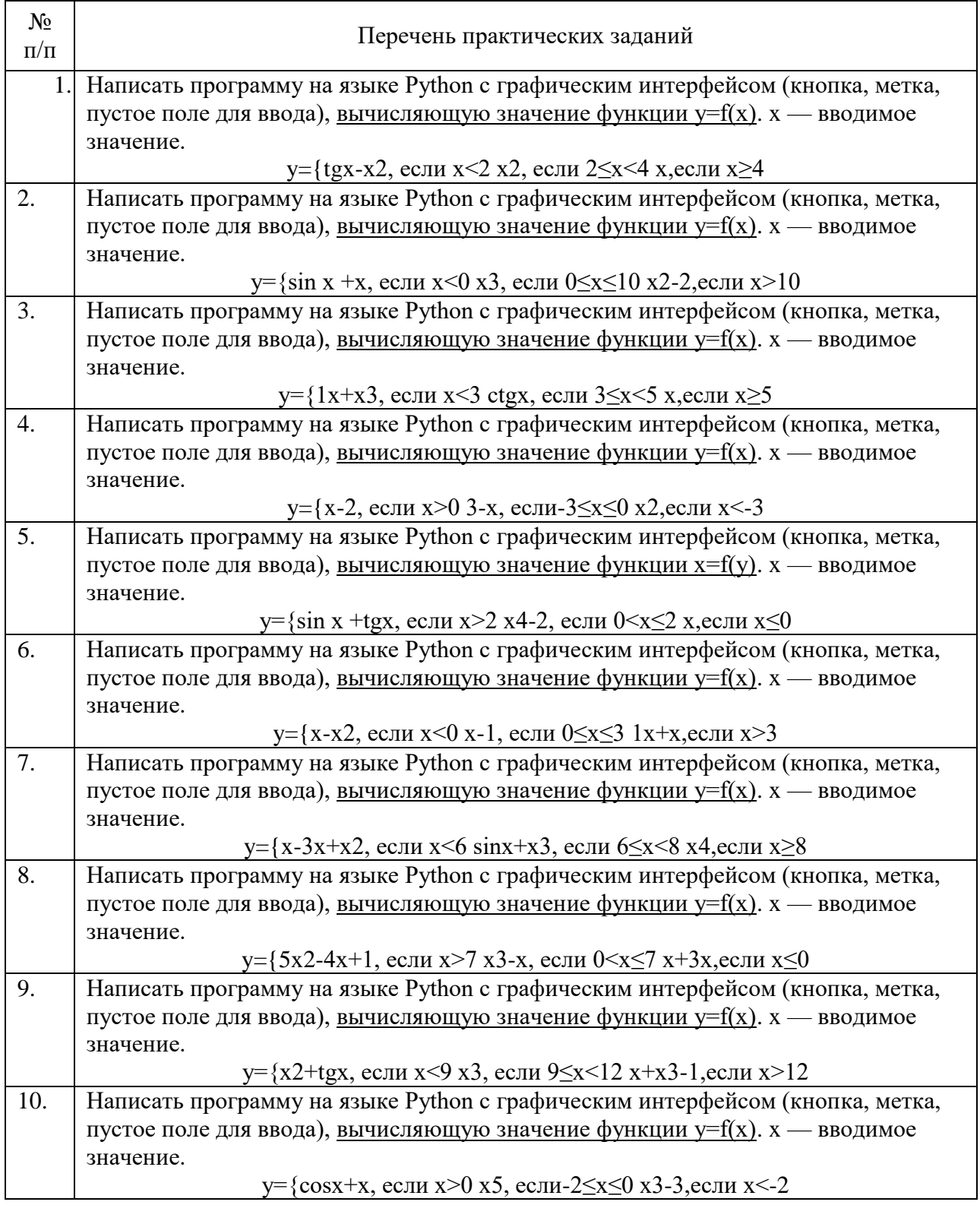

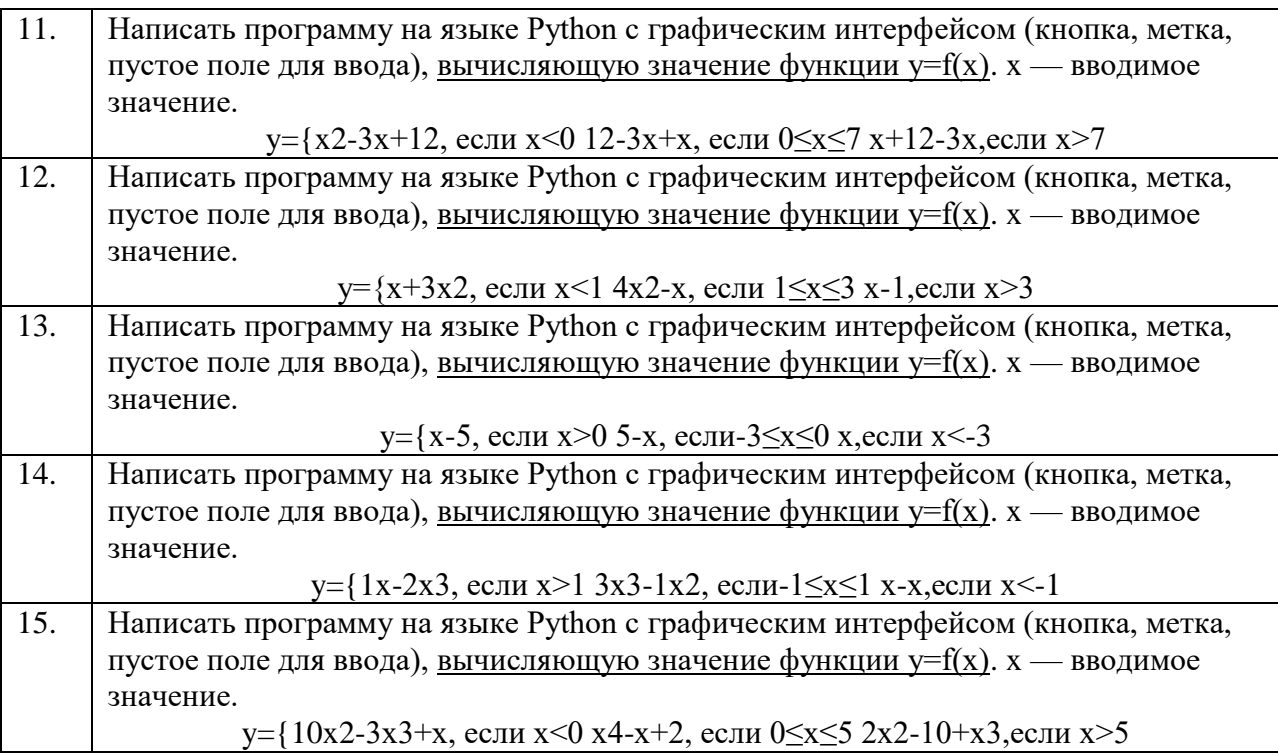

### Критерии оценки практических заданий

«Отлично» - студент владеет системой знаний и представлений по предложенной в задаче проблеме; выбор способов решения задачи грамотный; рассуждения носят аргументированный характер; предложенные способы решения задачи имеют профессиональную направленность; технологические решения носят осознанный характер; студент умеет проектировать технологический процесс; проявляет творческий подход к решению поставленных задач, грамотно выполняет расчеты, отсутствуют ошибки в графической части.

«Хорошо» - студент владеет системой знаний и представлений по предложенной в задаче проблеме; в выборе способов решения задачи допускает незначительные неточности, рассуждения аргументированы; проектировочно-технологические решения носят осознанный характер; в расчетах и графической части имеются незначительные погрешности, неточности.

«Удовлетворительно» - знания и представления студента по предложенной в задаче проблеме носят разрозненный характер; в выборе способов решения задачи допущены ошибки; проектировочные и технологические решения носят ограниченный, репродуктивный характер.

«Неудовлетворительно» - студент имеет существенные пробелы в знаниях и представлениях по предложенной в задаче проблеме; при выборе способов решения задачи допущены ошибки; рассуждения бездоказательны.